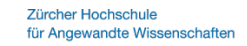

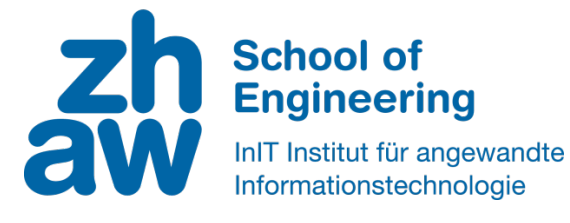

# **Evaluation of Tools for Video Subtitling**

**Stephan Roth**  $ZHAW - InIT$ 07.12.2021

# **Table of Contents**

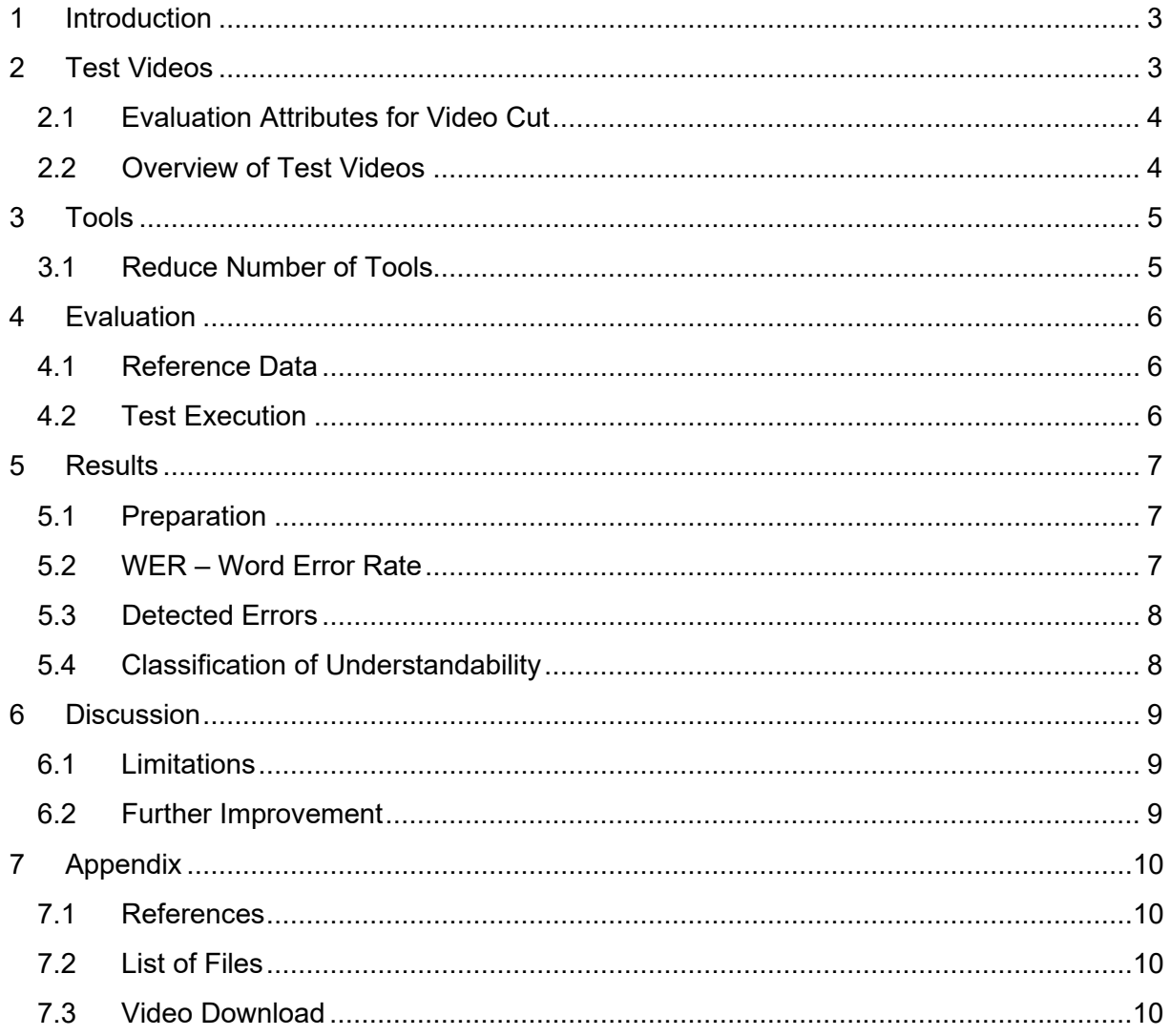

# <span id="page-2-0"></span>**1 Introduction**

The ETH aims to make lecture recordings and other video material accessible through subtitling. The ZHAW's ICT Accessibility Lab supports the ETH in evaluating currently available tools for automatic and semiautomatic subtitling of their videos.

This document compares potential service providers for subtitling of videos using sample videos from ETH and previously defined evaluation criteria.

*(Refer too to offer «Offerte\_Video\_Captioning\_v1.docx», 22.04.2021, ZHAW, A. Darvishy)* **Numerical data:** Every year 5'000 to 10'000 lecture recordings with a duration of 60 to 80 minutes each must be subtitled. For additional 1'000 to 5'000 recordings high quality subtitling is needed.

# <span id="page-2-1"></span>**2 Test Videos**

The tool evaluation is done with 8 representative videos<sup>[1](#page-2-2)</sup> provided by the ETH.

**Numerical data:** These videos have a duration between 5 minutes and 2 hours in their raw version; the typical duration is 1 hour. Each video is shortened to a duration of approx. 5 minutes.

The videos are a conscious choice. It also had to be taken into account that certain records are copyright protected (i.e. D-MAVT). The selection includes recordings of different quality, duration and subject. The videos are to be treated confidentially, may only be used for the purpose of testing; under no circumstances they may be published at other locations.

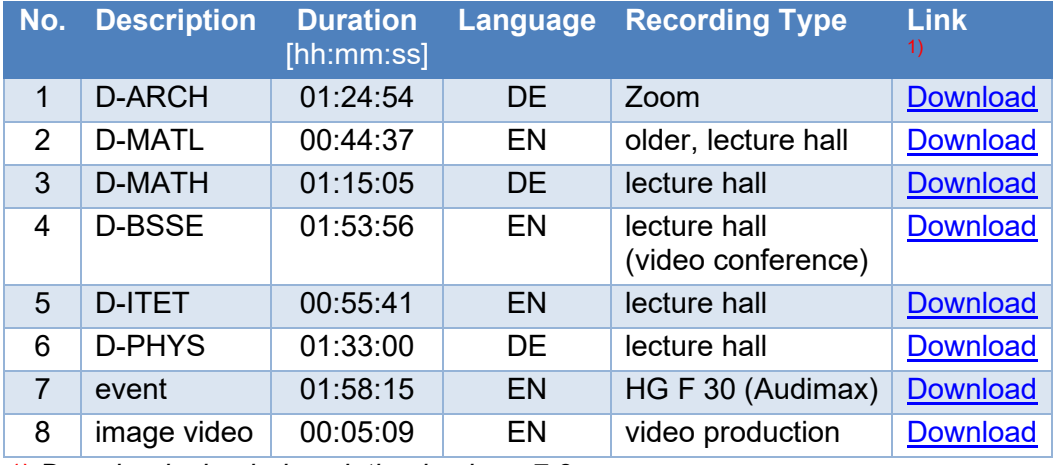

## **Overview of the raw test videos:**

*1) Download: check description in chap. [7.3](#page-9-3)*

<span id="page-2-2"></span><sup>1</sup> The additional 9th video «opencast» is not used at the request of the ETH.

# <span id="page-3-0"></span>**2.1 Evaluation Attributes for Video Cut**

In order to shorten a video, its specific acoustic situations must be considered. Each video is classified according to acoustic attributes<sup>[2](#page-3-2)</sup>; these are:

- Speaker
	- o Pitch: female, male, mixed
	- o Accent: strong, normal, none
	- o Language: CH, DE, EN
- Audio
	- o Echo: none, weak, strong
	- o Background sound: none, some, loud
	- o Noise: none, some, loud
	- o Level: low (weak), normal, good
- Sampling rate

#### <span id="page-3-1"></span>**2.2 Overview of Test Videos**

The file «overview.xlsx» (in German) gives an overview of the test videos, the cutting of the raw videos and the state of the captions by test video and tool. The overview contains this 4 tabs:

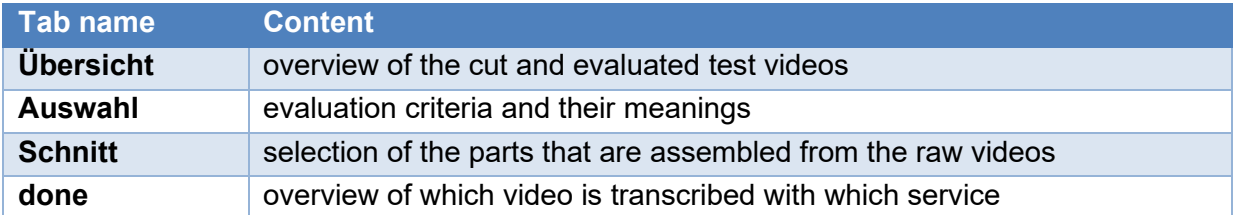

<span id="page-3-2"></span><sup>2</sup> Check tab «Übersicht» in file «overview.xlsx».

# <span id="page-4-0"></span>**3 Tools**

The commonly as «best practice» known video captioning tools as well as tools used by professional services like public television and a tool used in bachelor theses at the ZHAW are taken into account. This list of tools is coordinated with the ETH and contains 25 tools.

## <span id="page-4-1"></span>**3.1 Reduce Number of Tools**

Evaluation attributes are added to the list, each tool is evaluated with them. The main attributes are:

- Type («Typ»): service provider («Dienstleister»), service («Dienst»), software
- Test: test candidate («Testkandidat») decision whether this tool is suitable for testing
- State («Status») For future contact:
	- o Source («Quelle»)
	- o Link
	- o Contact person («Ansprechperson»)
	- o Contact («Kontakt»)
- Discount Price («Rabatt-Preis») Only the standardized price in CHF per hour of video for automated captioning is used for the price comparison. The other details are given for information only.
- Languages («Sprachen»): DE/EN
- Location (Privacy) («Ort (Privacy)»)

The file «Anbieter.xlsx» (in German) contains the evaluation list and is split in this 3 tabs:

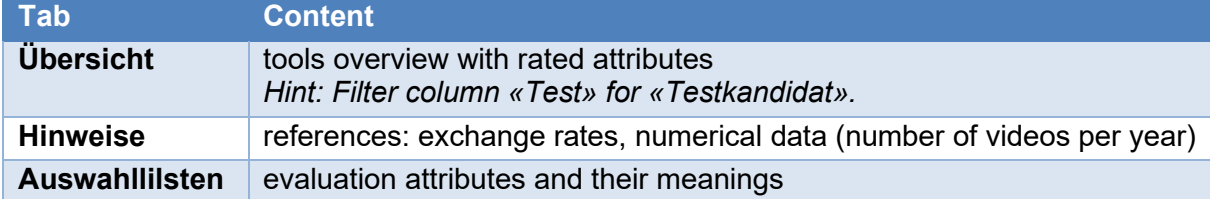

Based on the rating in the evaluation list the test candidates are filtered. This filtered tools are then tested in their application:

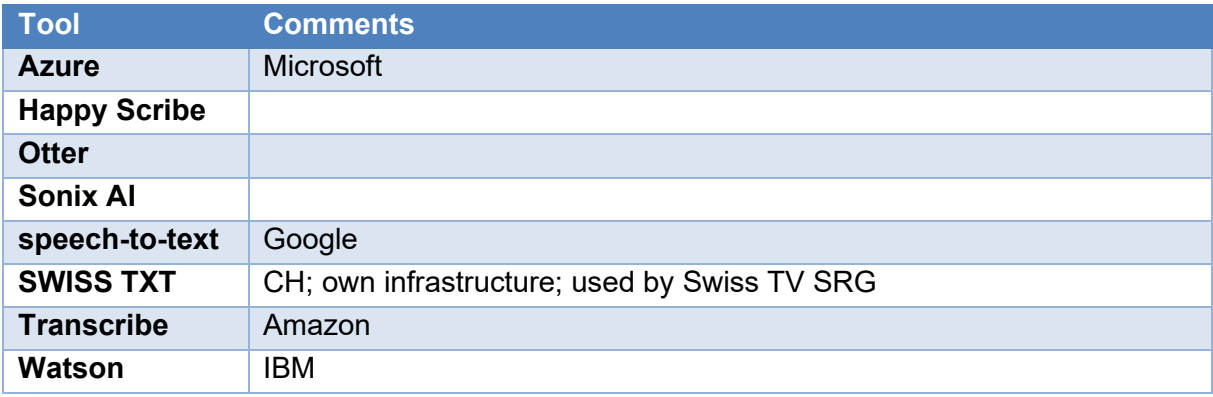

# <span id="page-5-0"></span>**4 Evaluation**

All 8 tools are used to create the transcriptions for all 8 test videos. The quality of the transcriptions is compared using a numerical value (WER, chap. [5.2\)](#page-6-2).

## <span id="page-5-1"></span>**4.1 Reference Data**

The transcriptions are compared against a reference. The reference from a test video is based on the automated transcription from the tool «Azure (MS)» and then manually corrected. The correction is done by viewing and listening the test video and reading the transcription in parallel. Each recognized error in the reference is corrected.

## <span id="page-5-2"></span>**4.2 Test Execution**

Usually a test account of a tool offers enough features to generate the transcriptions of all test videos. The transcriptions were carried out between 13.08.2021 and 18.08.2021.

# <span id="page-6-0"></span>**5 Results**

The quality of all transcriptions from all tools is compared with their specific references. The numerical WER value is used for this.

### <span id="page-6-1"></span>**5.1 Preparation**

Before the calculation each transcription is normalized.

- delete non-alphabet characters
- change to lower case
- replace newline with space

#### <span id="page-6-2"></span>**5.2 WER – Word Error Rate**

$$
WER = \frac{S + D + I}{N}
$$

- WER word error rate
- $S$  number of substitutions (words replaced with other words)
- $D$  number of deletions (words that are not present but should)
- $I$  number of insertions (words that are present but shouldn't)

The WER values of all transcriptions are calculated with the Python library datasets [\[2\]](#page-9-4) [\[3\].](#page-9-5)

#### **Overview of all calculated WER values:**

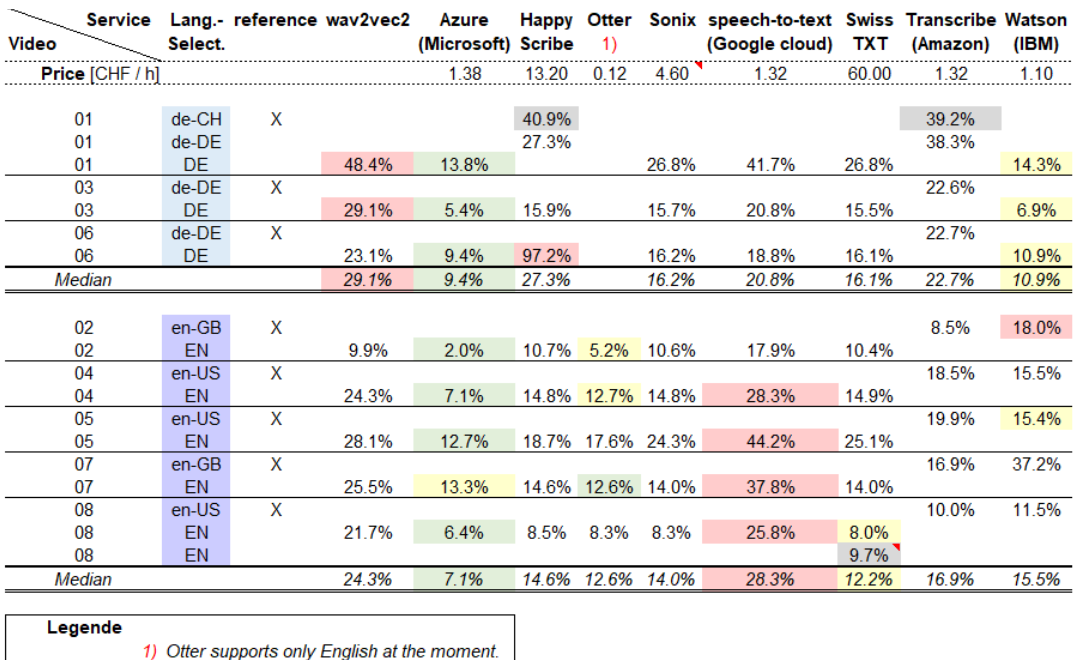

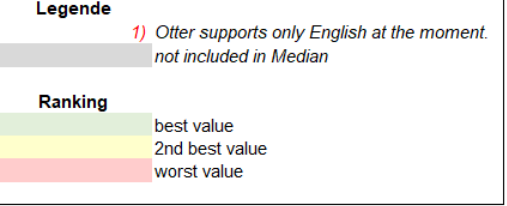

This table contains the additional column «wav2vec2», a tool used in bachelor theses at the ZHAW.

## <span id="page-7-0"></span>**5.3 Detected Errors**

In addition to the WER calculation the errors that occur are examined more closely. The following error classes were found:

- numbers: words or Arabic numerals
- proper names (DE: Eigennamen)
- compound words

#### <span id="page-7-1"></span>**5.4 Classification of Understandability**

In addition, the understandability of the transcriptions is assessed. For this purpose, the WER limits of good and poor understandability is determined subjectively. This consideration takes place for transcriptions done with Azure and some transcriptions of the other tools.

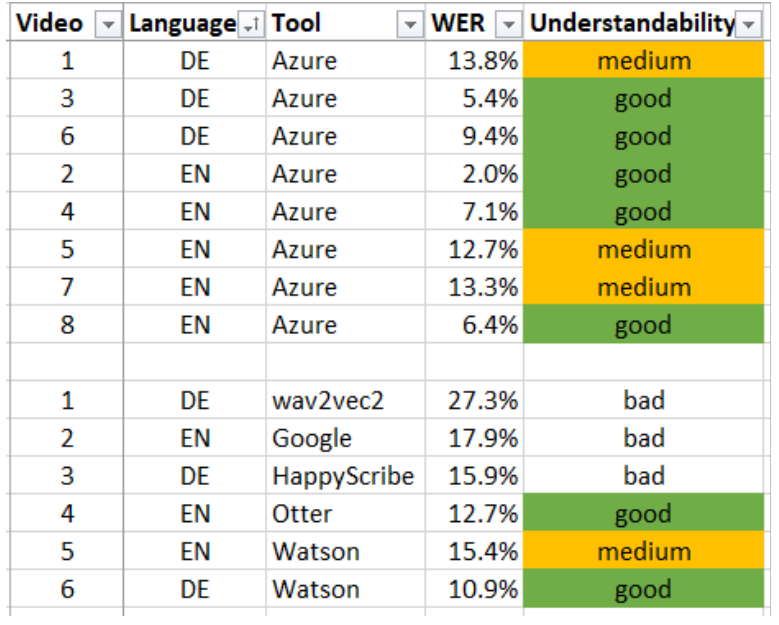

#### **Overview of the subjective transcription understandability:**

¥

# <span id="page-8-0"></span>**6 Discussion**

The tools are compared with one another on the basis of the transcription results.

- **Azure** (Microsoft) has an outstanding good WER.
- **Watson** (IBM) has also a very good WER (with 1 exception).
- At the other end of the scale wav2vec2 needs a lot of improvement and is not (yet) a practicable solution. (This may change in the future after additional bachelor theses.)

The following approximate rule applies for the **understandability classification** of the WER values:

- good below 12%
- medium between 12% to 15%
- poor greater than 15%

## <span id="page-8-1"></span>**6.1 Limitations**

The results stand for the **state of the tools in mid August 2021** (time of transcriptions). The tools are currently still improved. E.g. the transcription results from speech-to-text (Google cloud) could not be verified due the ongoing further development of the underlying model as well as the API

The number of videos is **not sufficient** for a reliable **statistic evidence**. Therefore, the resulting numerical values must only be considered as an order of magnitude.

## <span id="page-8-2"></span>**6.2 Further Improvement**

We currently **check** the **reference transcription**. Each transcription tool has its own coding, i.e. write numbers as digits or words, write compound words together or with hyphen or separately. Since the reference transcription is based on Azure, the different encodings could lead to a systematic disadvantage for the other tools. The results of this clarification will be added to a next version of this document.

The reference transcription is improved by implementing **additional normalization roules** (chap. [5.1\)](#page-6-1):

- no filler words (i.e. äh, ehm)
- keep word repetitions
- numbers as words

As part of a student work, first attempts with **adding a** very small **dictionary** (phrasebook) showed measurable and positive improvements.

# <span id="page-9-0"></span>**7 Appendix**

#### <span id="page-9-1"></span>**7.1 References**

- [1] Camtasia V21.0.3; TechSmith; [https://www.techsmith.com/video-editor.html;](https://www.techsmith.com/video-editor.html) video editing software
- <span id="page-9-4"></span>[2] Datasets V1.12.1; huggingface; [https://huggingface.co/docs/datasets;](https://huggingface.co/docs/datasets) Python library to calculate WER values
- <span id="page-9-5"></span>[3] Datasets github link to used version: [https://github.com/huggingface/datasets/tree/549cd55e6d32ce03884963b1db47d2ff](https://github.com/huggingface/datasets/tree/549cd55e6d32ce03884963b1db47d2ff9bd64d5e/metrics/wer) [9bd64d5e/metrics/wer](https://github.com/huggingface/datasets/tree/549cd55e6d32ce03884963b1db47d2ff9bd64d5e/metrics/wer)

## <span id="page-9-2"></span>**7.2 List of Files**

This is an overview of the files delivered via download link.

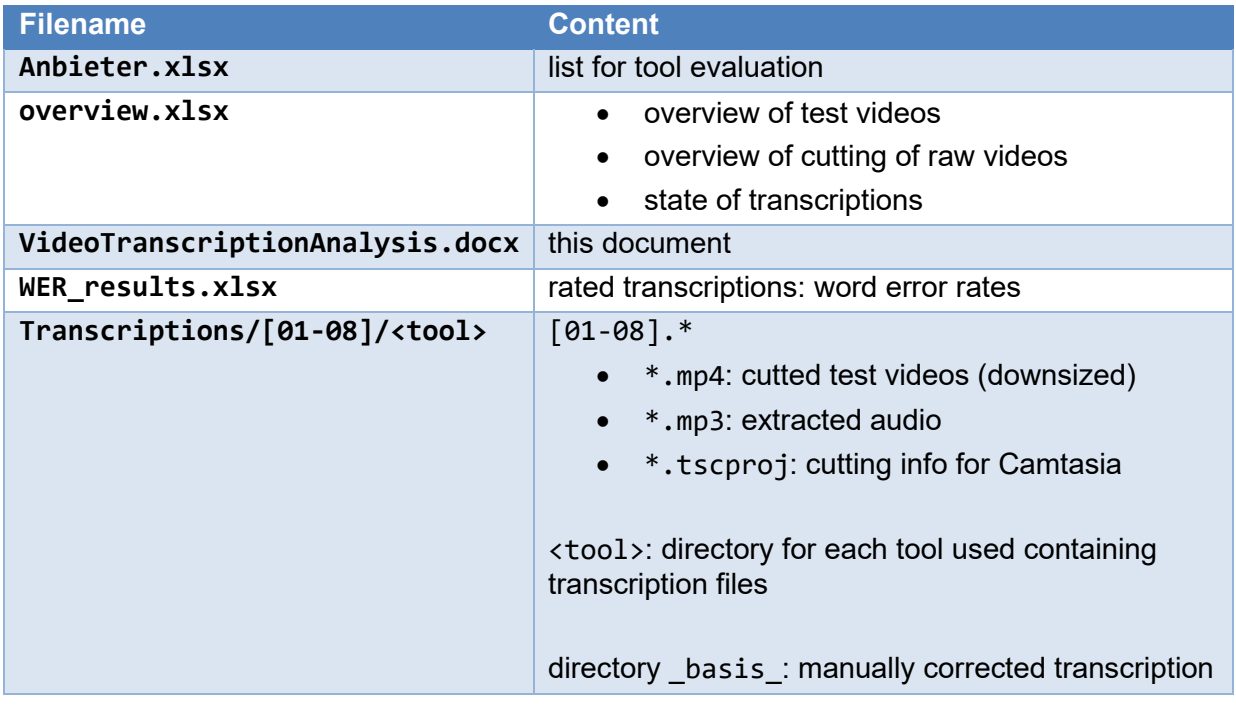

#### <span id="page-9-3"></span>**7.3 Video Download**

- click on «Download» link: webbrowser starts with lectures page from "ETH Zürich"
- unfold «Media», «Presentations»: select resolution and quality of video
- in webbrowser: open developer tools (F12)
- search for element <video> <source> playerContainer playerContainer\_videoConntainer
	- playerContainer\_videoConntainer\_videoContainer
		- videoPlayerWrapper
			- <video>
				- <source>
- open source path in webbrowser: video starts
- right mouse click on video: "save video as"
- right mouse click on downloaded video: "settings > details" bitrate, number of channels, sampling rate